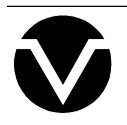

# *Vorne Industries*

## GY2200 Serial Input Alphanumeric Display User's Manual

## **GY2200 SERIAL INPUT ALPHANUMERIC DISPLAY**

### **Table Of Contents**

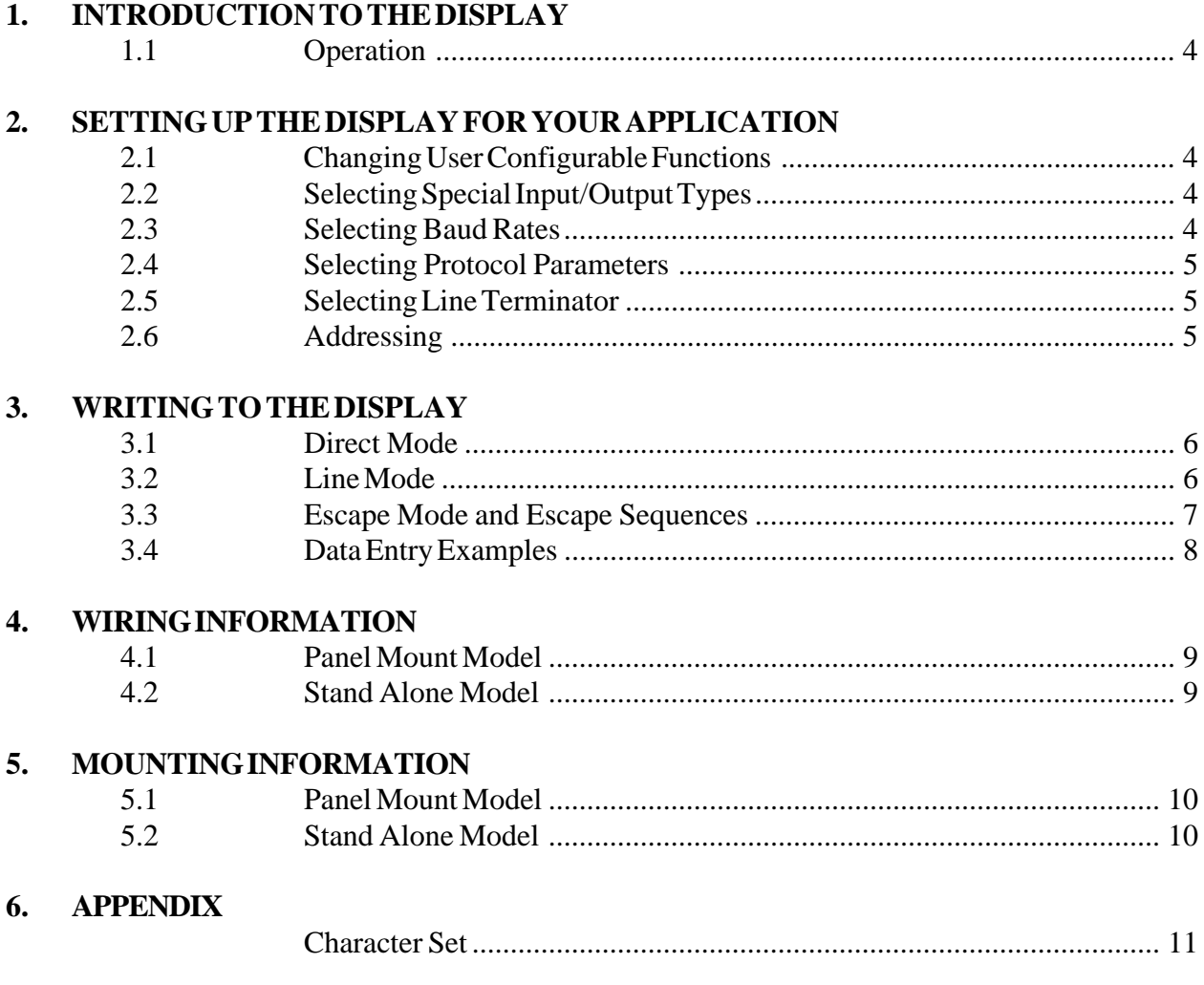

#### **1. INTRODUCTION TO THE DISPLAY**

#### **1.1 Operation**

The GY2200 is a serial input alphanumeric display. It can accept TTL, RS232, RS422, RS485, or Current Loop as serial data types (depending on input module implemented) and display information on a field of 10 characters. Baud rates of 300, 1200, 2400, 4800 and 9600 are DIP switch selectable, as are protocol parameters of stop bits, data bits and parity. The GY2200 can be set up to work in a line mode (updating the entire display field after receiving a carriage return, a line feed, or a carriage return / line feed combination), or in a direct mode (updating the display with every new character received). Up to 98 units can be individually addressed on a common data bus through use of internal DIP switches.

The GY2200 is capable of scrolling a text message of up to 60 characters in length. Any part of a text message can be flashed, and a flashed message can be scrolled. The flash rate, scroll rate, and brightness level can be controlled via software.

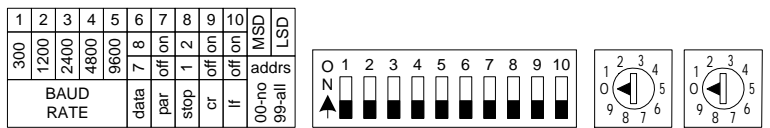

#### **2. SETTING UP THE DISPLAY FOR YOUR APPLICATION**

#### **2.1 Changing User Configurable Functions**

All user configurable functions (Baud rate, protocol parameters, line terminator, addressing modes) are located on the main logic board of the GY2200. To access the main logic board, remove the four #4 screws which hold the back access plate to the rest of the enclosure (see warning below).

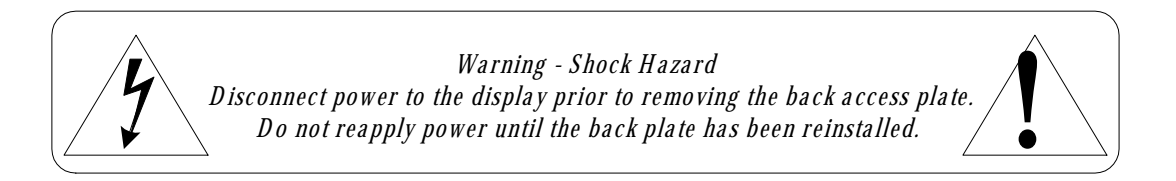

#### **2.2 Selecting Special Input/Output Types**

Any one of the five available serial types (TTL, RS232, RS422, RS485 or Current Loop) can be active at one time. Exchanging input/output boards selects the serial input and output type. Any input type can be ordered with a unit, as well as separately. Serial output (retransmission) is available as RS232, RS485, or RS422. The input board is mounted to the logic board. In order to access the input board, it is necessary to remove the back access plate (see warning above).

#### **2.3 Selecting Baud Rates**

The Baud rate is user selectable as either 300, 1200, 2400, 4800 or 9600, respectively, via the first 5 positions of a PC mounted, 10 position, in-line DIP switch. Only one switch of the first five should be in the on position. This switch will determine the Baud rate.

#### **2.4 Selecting Protocol Parameters**

Positions 6-8 of the PC mounted, 10 position, in-line DIP switch select protocol parameters. Position 6 selects the number of data bits (7 bits when off, 8 bits when on). Position 7 selects parity, and is selectable between none (switch off- no parity bit allowed) and mark (switch on- parity bit received and ignored). Position 8 selects the number of stop bits after the data word (1 stop bit when off, 2 stop bits when on).

#### **2.5 Selecting Line Terminator**

The GY2200 can be configured for direct mode or line mode depending upon how the line terminator switches are set. Positions 9 & 10 of the PC mounted, 10 position, in-line DIP switch select the line terminator. The line terminator determines when the GY2200 will update its display. If no line terminator is chosen (both 9 and 10 off), the unit will be configured for direct mode. All characters transmitted to a unit in direct mode will be processed immediately.

If one or both of the line terminators (<CR> and <LF>) have been chosen, the display will update in line mode. The data to be displayed should be transmitted first, followed by the line terminator. The display is updated after the line terminator is received. To select carriage return (ASCII 0DH) as the line terminator, switch position 9 should be on. To select line feed (ASCII 0AH) as the line terminator, switch position 10 should be on. To select carriage return / line feed as the line terminator (ASCII 0DH 0AH), both switch positions 9 and 10 should be on.

When both a carriage return and a line feed are specified as line terminators, the order in which they are transmitted is irrelevant, but the characters must be consecutive. If the line terminator pair is separated by any other character, the first line terminator character will be ignored.

#### **2.6 Addressing**

Addressing allows multiple GY2200 units to be individually accessed on a common data bus. A set of two PC mounted, 10 position, rotary DIP switches determine the addressing mode. If addressing is not required, the two address switches should be set to 00.

The GY2200 display can be assigned a two digit address. Each GY2200 display that is to be used in the address mode must have an address between 01 and 98 set on the two PC mounted, rotary DIP switches. When this condition is met, the GY2200 will display incoming data only when the transmitted address matches the address set internally in the unit. If it is desired to have a particular display show every set of data transmitted, regardless of the transmitted address, set the two address switches to 99. Conversely, if it is desired to have every display show a set of data transmitted, regardless of the display address, transmit an address of 99 preceding the data.

#### **3. WRITING TO THE DISPLAY**

When the GY2200 is first powered up, a message is scrolled across the display, indicating the current switch settings, such as Baud rate, data bits, parity, stop bits, addressing, and line terminators. At that point, the display is ready to accept serial data. Remember to send an address to the GY2200 if an address other than 00 has been specified.

The end of this power-up message, and the test mode character set, has three characters appended with all of the LED dots turned on. These three characters are displayed as a lamp test for the GY2200 display field.

The GY2200 has a 60 byte buffer capable of storing messages of up to 60 characters in length. The buffer is filled in from the left most position (character position 01) to the right most position (character position 60). This means that messages of up to 60 characters in length can be scrolled at one time.

#### **3.1 Direct Mode**

The GY2200 is in direct mode if no line terminators are set. Direct mode accepts and processes characters immediately. A flashing cursor is initially turned on to indicate the position where the next literal character will be placed. The cursor is initially positioned at the most significant (leftmost) character position. After the least significant position (rightmost) has been filled, the next valid character received will be displayed on the right most display position with the 9 previous characters shifting one position to the left. Besides the literal characters, the following control characters can be used:

Backspace (08H - ^H): moves the cursor left one character position. If the cursor reaches the most significant position and there is more text to the left, the entire display shifts right one character position. If the cursor reaches character position 1, the cursor will wrap around to the least significant position and the display will show the characters 51 through 60.

**Tab (09H - ^I):** moves the cursor right one character position. If the cursor reaches the least significant position and there is more text to the right, the entire display shifts left one character position. If the cursor reaches character position 60, the cursor will wrap around to the most significant position and the display will show the characters 1 through 10.

Line Feed (0AH -  $\Delta$ J): clears the display and moves the cursor to the left most position.

**Carriage Return (0DH - ^M):** moves the cursor to the left most position without changing the display.

**Escape (1BH - Esc):** starts an escape sequence. Please refer to the section on escape mode and escape sequences for details.

#### **3.2 Line Mode**

The GY2200 is in line mode if there is a line terminator set. Line mode buffers up to 60 characters, not including line terminators and escape sequences. The unit keeps buffering characters until the correct line terminator is received. The display is left undisturbed until the proper line terminator is received, at which point the entire data buffer is processed. The unit ignores all literal characters after the 60th character is received (these include the backspace, tab, and delete characters).

#### **3.3 Escape Mode and Escape Sequences**

The purpose of the escape mode is to allow commands (such as addressing, flashing, scrolling, etc.) to be sent to the GY2200 display. Escape mode is entered by sending the escape character (ASCII 1BH). Escape mode is active in both direct mode and line mode, though some of the functionality varies. The data stream following an escape character is interpreted as an escape sequence. The characters are not recognized as literal or control characters. The exact number of command data characters required depends upon the particular escape command used.

**<Esc> # #:** specifies a unit address. A unit starts to respond to the serial data stream once a valid address is recognized through this escape sequence. The unit keeps recognizing characters until a different address is specified by another escape sequence. Since the address 00 is invalid, sending the escape sequence <Esc>00 forces all units to stop processing the serial data until a valid address is recognized. The escape sequence <Esc>99 is a universal address and forces all units to recognize the following data stream.

The following escape sequences are recognized only by units that have been addressed:

**<Esc>@:** Display reset. Sending this escape sequence causes the GY2200 display to perform a software reset.

**<Esc>Achar:** All command. Will fill the entire display with the character <char>. This command can also be used to clear the display by sending a blank for <char>.

**<Esc>B#:** Brightness level command. # is in the range from 1 (dimmest) to 9 (brightest). By default, the display is set to the brightest level.

**<Esc>C##:** Cursor positioning command. ## is in the range from 01 to 60. In direct mode, this command will cause the cursor to immediately jump to the absolute location specified. The escape sequence  $\leq$ Esc $\geq$ C00 stops the cursor from flashing, and  $\leq$ Esc $\geq$ C99 starts the cursor flashing.

In line mode, this command can only be given before any literal characters have been transmitted to the display. This allows parts of the display to be changed without rewriting the entire display.

**<Esc>F:** Flash delimiter. The flash command allows parts of a message or an entire message to flash. To use the flash command, surround any parts of a message that is to flash with the flash delimiter. If it is desired to flash the entire message, preceed the message with the flash delimiter. In direct mode, another flash delimiter would be needed to prevent any further messages from flashing. In line mode, a matching flash delimiter is automatically appended following a line terminator if none was specified.

**<Esc>N##:** Number of blanks put in-between scrolled messages. ## can range from 00 to 99. By default, the number of blanks is set to the display width of 10 characters.

**<Esc>RF#:** Rate of flash command. # can range from 1 (slowest) to 9 (fastest). By default, the flash rate is set to 6.

**<Esc>RS#:** Rate of scroll command. # can range from 1 (slowest) to 9 (fastest). By default, the scroll rate is set to 6.

**<Esc>S:** Scroll command. The GY2200 can scroll up to 60 characters at once. To scroll a message, send the message followed by the scroll command. In line mode, the scroll command can be embedded anywhere within the message. In direct mode, the flashing cursor is temporarily turned off while the text is scrolling. Transmitting a character when a message is scrolling in direct mode will cause the scrolling to stop, the entire display to be blanked, and the character transmitted to be processed.

**<Esc>U:** Undo command. Undo only operates in line mode. Any unprocessed characters or escape sequences since the last line terminator will be ignored.

**<Esc>XF:** Stop flash command. This will stop all characters from flashing.

**<Esc>XS:** Stop scroll command. This will stop any scrolled message. In direct mode, the cursor will be positioned over character 1 and the displayed text will be left undisturbed.

#### **3.4 Data Entry Examples**

All examples are with a CR (carriage return) line terminator chosen. If you are not using addressing, set the address switches to 00 and reset the unit.

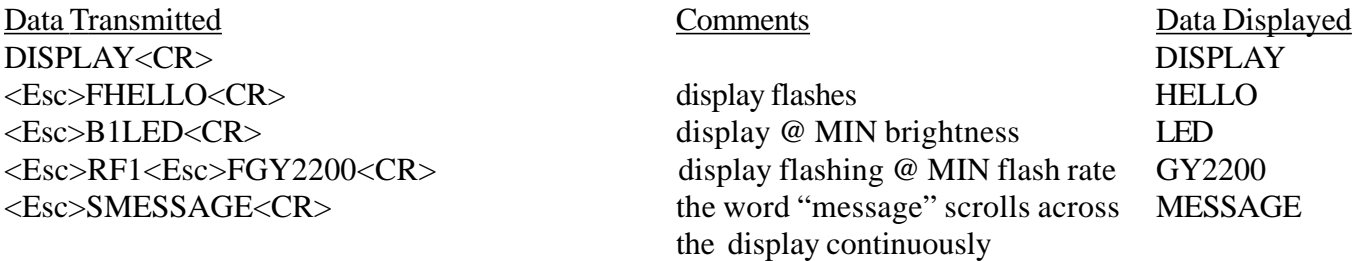

For units using addressing: set the address switches to 01, for example, and reset the unit. Notice that once addressed data has been sent to a unit, it is not necessary to continue sending addresses with data until it is desired to address a different unit.

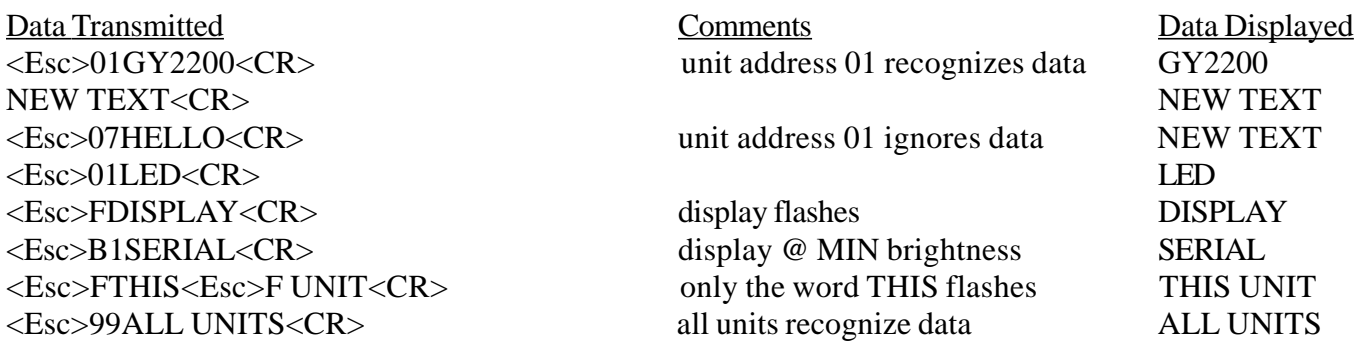

#### **4. WIRING INFORMATION**

#### **4.1 Panel Mount Model**

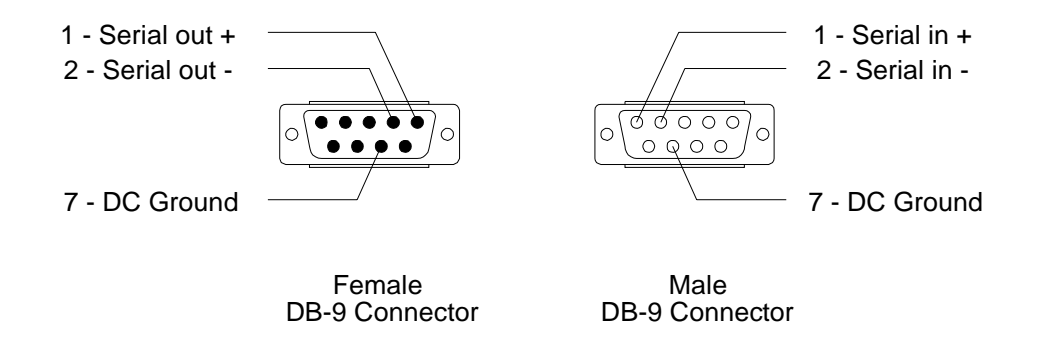

#### **4.2 Stand Alone Model**

Note: All models are supplied with a standard IEC 320 detatchable power cord for 120 VAC power. Maximum continuous power draw is 15 Volt/Amps.

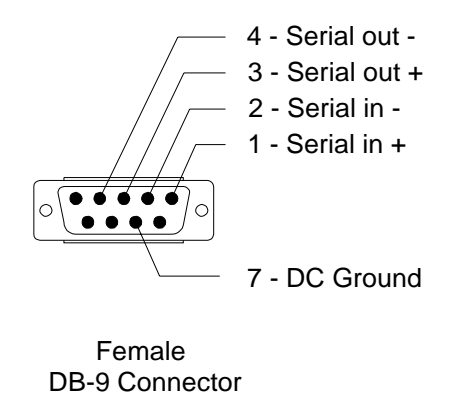

#### **5. MOUNTING INFORMATION**

#### **5.1 Panel Mount Model**

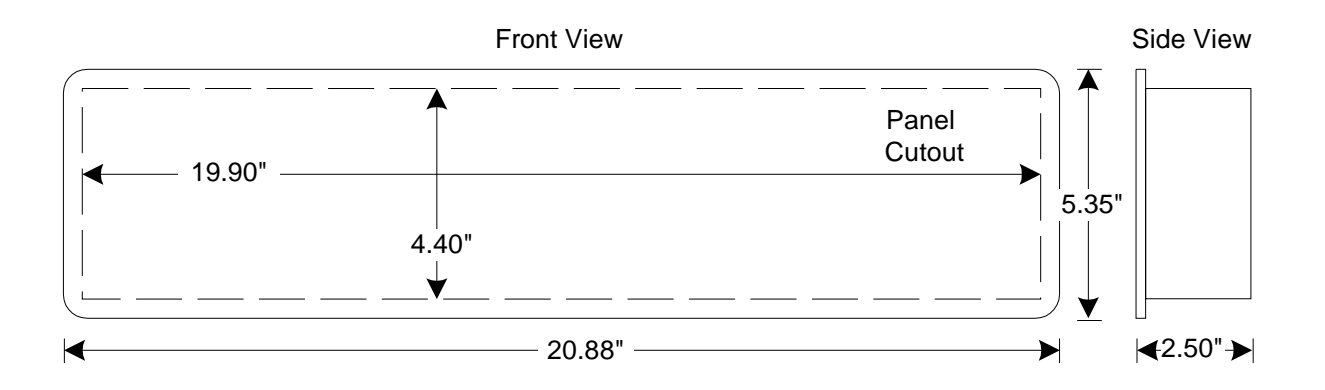

#### **5.2 Stand Alone Model**

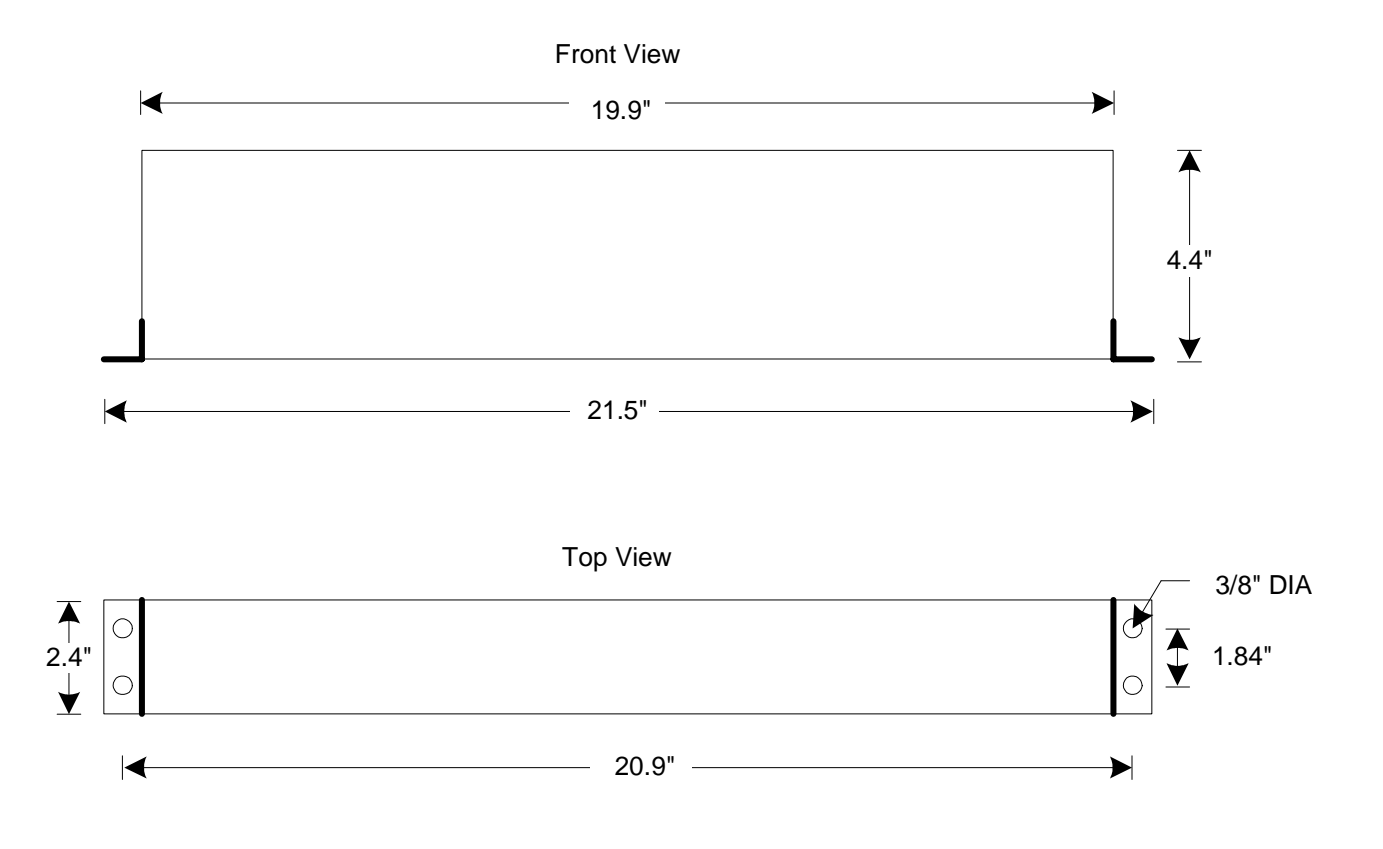

#### **6. APPENDIX**

#### **Character Set**

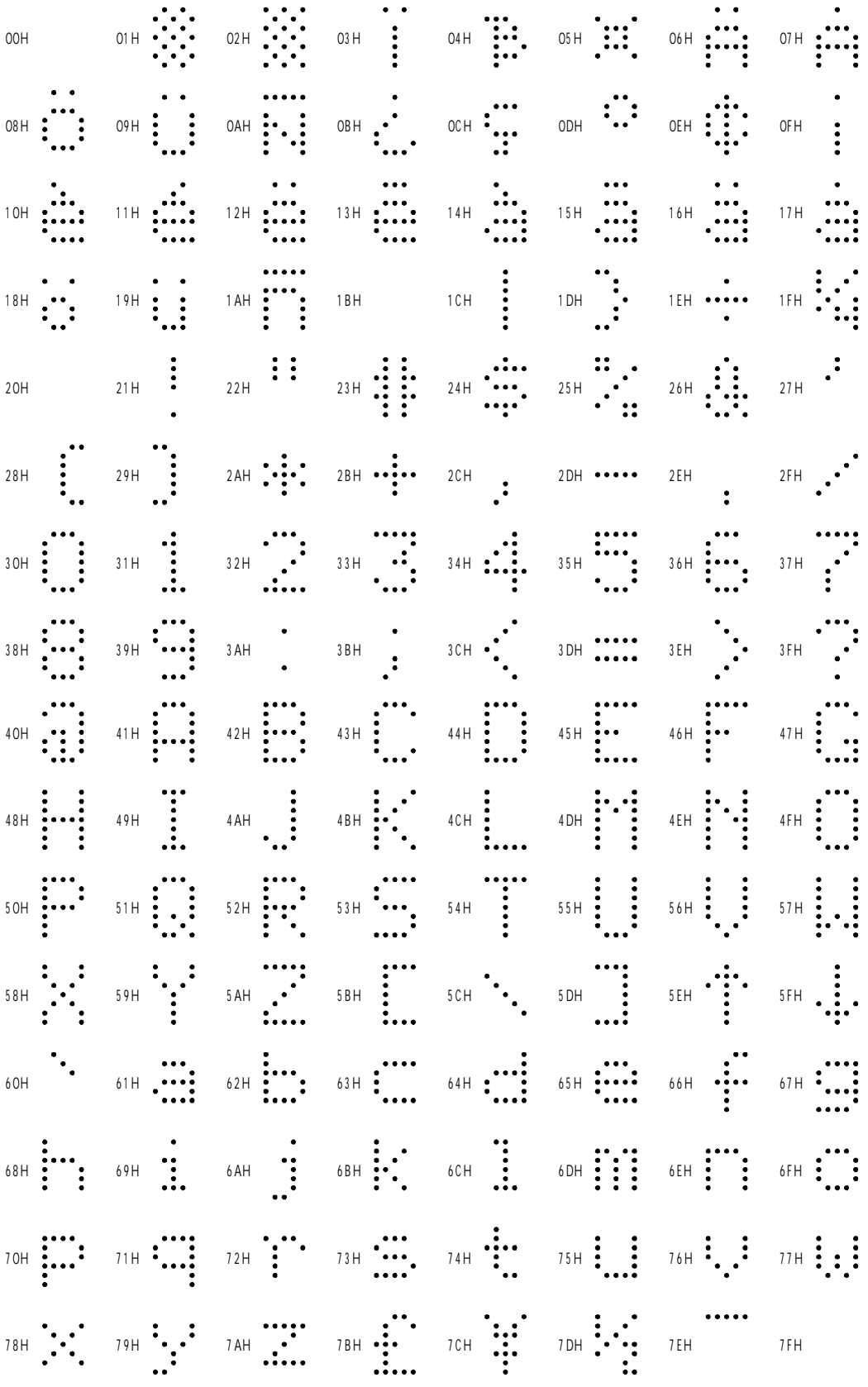

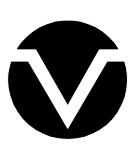

**Vorne Industries Incorporated** 1445 Industrial Drive Itasca, IL 60143-1849 Tel: (630) 875-3600 Fax: (630) 875-3609 www.vorne.com